## 04- INSERIRE UNA VALUTAZIONE

1. Selezionare la classe e la disciplina

## 2. Poi selezionare Valutazioni e Per obiettivi

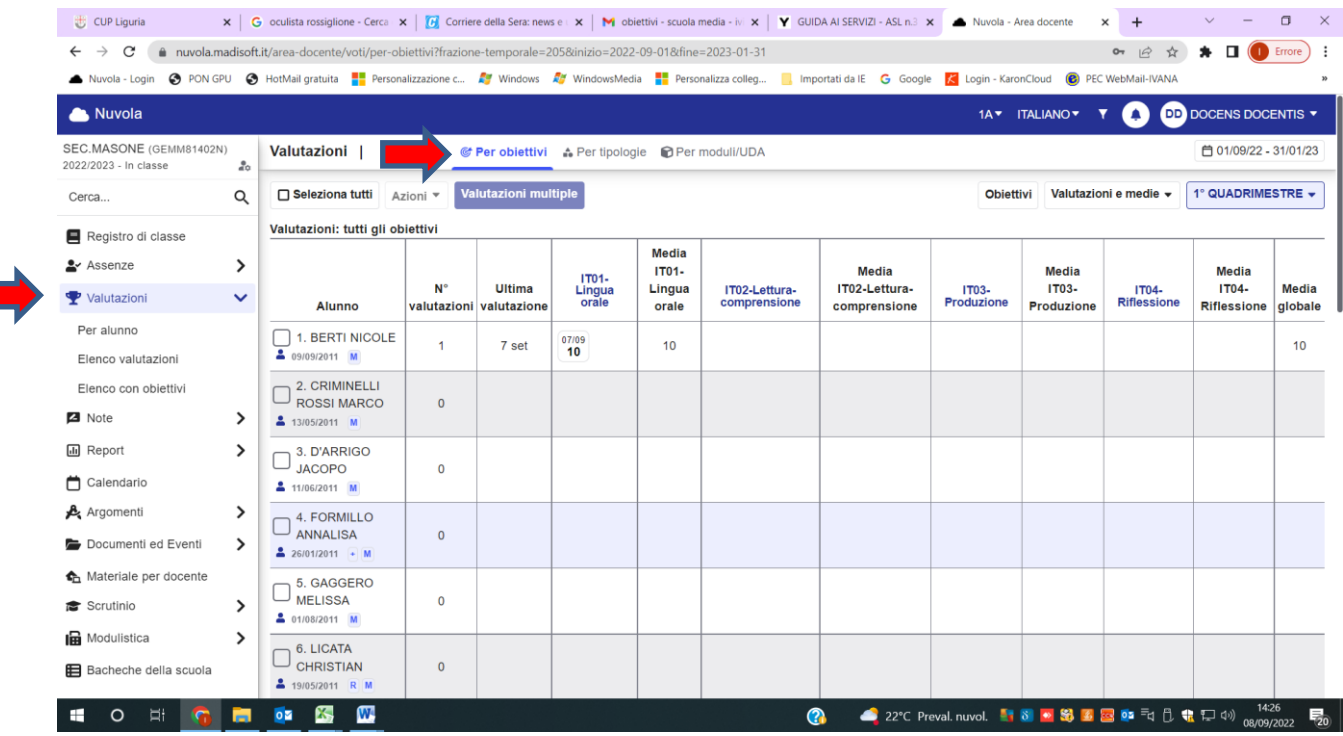

3. Posizionandomi in corrispondenza dell'obiettivo, compare un segno +

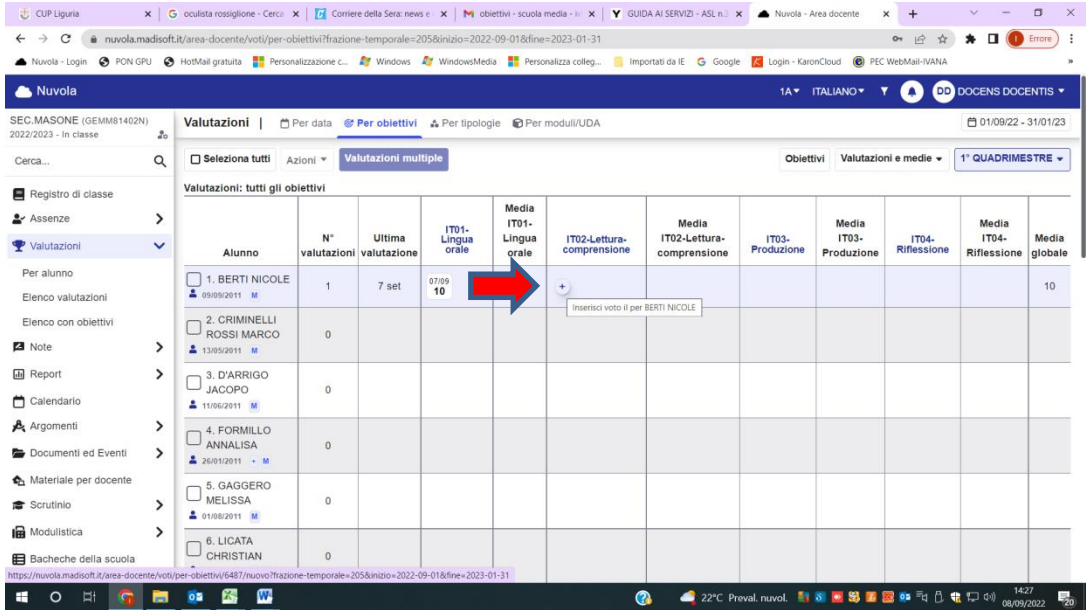

4. Cliccando sul segno + si pare una schermata dove posso inserire valutazione – data e informazioni aggiuntive

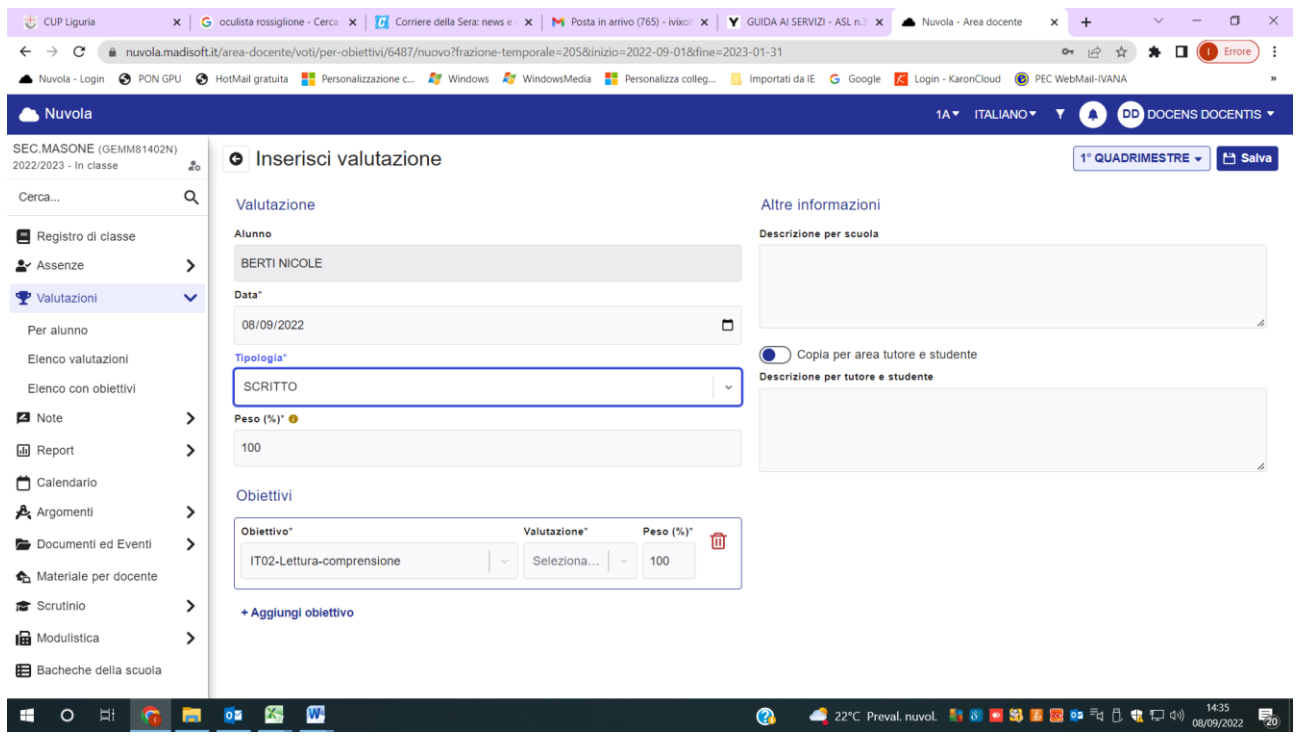

5. Al termine clicco su Salva